# **eadred Documentation**

*Release 0.3*

**Will Kahn-Greene**

April 16, 2014

## Contents

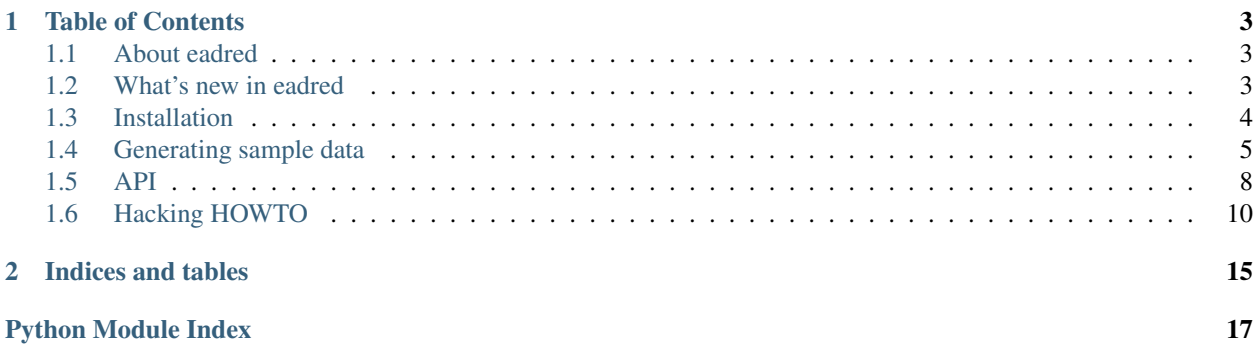

eadred is a Django-app for generating sample data.

Version 0.3 Code <http://github.com/willkg/django-eadred> License BSD 3-clause; see LICENSE file Issues <https://github.com/willkg/django-eadred/issues> Documentation <http://django-eadred.rtfd.org/>

# **Table of Contents**

# <span id="page-6-1"></span><span id="page-6-0"></span>**1.1 About eadred**

eadred is a Django-app for generating sample data.

Why? Here are the use cases we're solving:

#### Use Case 1: Contributors

Mildred wants to contribute to your Django project, but your Django project is non-trivial and out of the box it's not very usable because it needs data.

However, you're using eadred, so in your setup documentation, you have a one-liner that generates all the sample data Mildred needs to start hacking immediately.

#### Use Case 2: Bootstrapping

Willhelm wants to set up an instance of your Django project. It requires certain non-trivial initial data to be in place before it works.

However, you're using eadred, so in your setup documentation, you have a one-liner that generates all the initial data needed.

#### Use Case 3: Large amounts of random data

Phylida is a hacker on your Django project and trying to fix bugs with a section of code that requires large amounts of data—say it's one of those things that graphs data sets or something.

You're using eadred, so it's a one-liner to generate a large set of initial data.

"Wait, use cases 1 and 2 are easily solved with Django and fixtures!"

I think fixtures are good for specific use cases where your models aren't changing and you have some contributor who likes entering in data to build the initial fixtures. Having said that, I don't use fixtures.

eadred allows you to programmatically generate the data using model makers, factories, fixtures, random seeds whatever your needs are.

Additionally, eadred provides library functions to make generating data easier.

# <span id="page-6-2"></span>**1.2 What's new in eadred**

- Version 0.3: April 16th, 2014
- [Version 0.2: February 16th, 2013](#page-7-1)
- [Version 0.1: September 28th, 2012](#page-7-2)

# **1.2.1 Version 0.3: April 16th, 2014**

#### Changes

- Fixed documentation.
- Fixed test infrastructure and added tox support.
- Support for Python 3.3 and later. (Thank you Trey Hunner!)

# <span id="page-7-1"></span>**1.2.2 Version 0.2: February 16th, 2013**

#### API-breaking changes:

None

## Changes

• Added some helper functions for generating data.

# <span id="page-7-2"></span>**1.2.3 Version 0.1: September 28th, 2012**

## API-breaking changes:

None

## Changes

• Initial writing.

# <span id="page-7-0"></span>**1.3 Installation**

There are a few ways to install eadred.

# **1.3.1 From PyPI**

Do:

```
$ pip install eadred
```
# **1.3.2 From git**

## Do:

```
$ git clone git://github.com/willkg/django-eadred.git
```
For other ways to clone, see [https://github.com/willkg/django-eadred.git.](https://github.com/willkg/django-eadred.git)

# **1.3.3 Add to installed apps**

After installing eadred, add it to the INSTALLED\_APPS your project's settings.py:

```
INSTALLED_APPS += ('eadred',)
```
# <span id="page-8-0"></span>**1.4 Generating sample data**

```
• Creating a generate sampledata function
• Options
• Running ./manage.py generatedata
    – General use
    – Generating data in specified apps
    – Passing arguments
• Recipes
    – Example 1: Load a fixture
```
– [Example 2: Generate data with model makers](#page-10-2)

# <span id="page-8-1"></span>**1.4.1 Creating a generate\_sampledata function**

Before you can generate data, you need to write a generate\_sampledata function for every Django app that you want to generate sampledata.

For example, say you had a Django project named *testproject* with a directory structure like this:

```
testproject/
|- __init__.py
|- settings.py
|
|- testapp/
   |-\_init\_\cdotpy
```
In the settings.py file you have INSTALLED\_APPS set like this:

INSTALLED\_APPS = ['testproject.testapp']

That way testproject.testapp is a valid Django app in your Django project.

In the testapp/ directory, create a file named sampledata.py.

In the sampledata.py file, create a function named generate\_sampledata.

Here's an example:

```
def generate_sampledata(options):
   pass
```
In that function, you do whatever you want to do to generate data.

## <span id="page-8-2"></span>**1.4.2 Options**

The *options* argument holds the options that the OptionParser that Django uses to parse the command line arguments. Thus it has the standard options that are passed to every Django command:

- *settings*
- *pythonpath*
- *verbosity*
- *traceback*

Most of those probably aren't useful, but *verbosity* might be.

Additionally, you can use the *with* keyword argument to pass additional parameters which will get pulled out and added to the *options* dict.

For example:

```
def generate_sampledata(options):
   print options.get('foo')
```
If you do this:

\$ ./manage.py generatedata --with=foo=bar

it'll print:

bar

## <span id="page-9-0"></span>**1.4.3 Running ./manage.py generatedata**

#### <span id="page-9-1"></span>**General use**

To generate sample data, do this:

```
$ ./manage.py generatedata
```
That will go through all your INSTALLED\_APPS looking for modules named sampledata and executing the generate\_sampledata method in each.

#### <span id="page-9-2"></span>**Generating data in specified apps**

Say you had a bunch of apps in your Django project that have sampledata modules, but you only want to generated data in one of them. You can specify the apps you want to generate data in on the command line:

```
# All apps
$ ./manage.py generatedata
# Only app1
$ ./manage.py generatedata app1
# Only app1 and app2
$ ./manage.py generatedata app1 app2
```
## <span id="page-9-3"></span>**Passing arguments**

You can also pass arguments to the generate\_sampledata functions using the *with* keyword argument.

Examples:

```
# Passes {'fixtures': True} to options
$ ./manage.py generatedata --with=fixtures
# Passes {'type': 'random'} to options
$ ./manage.py generatedata --with=type=random
# Passes {'type': 'random', 'seed': '1024'} to options.
$ ./manage.py generatedata --with=type=random --with=seed=1024
```
You can have as many as you like—each will get parsed out as a separate key or key/val parameter.

## <span id="page-10-0"></span>**1.4.4 Recipes**

#### <span id="page-10-1"></span>**Example 1: Load a fixture**

This generate\_sampledata function loads a fixture (ab)using the Django loaddata command:

```
from django.core.management.commands import loaddata
```

```
def generate_sampledata(options):
    cmd = loaddata.Command()
    cmd.execute('mydata.json')
```
Run it like this:

\$ ./manage.py generatedata

#### <span id="page-10-2"></span>**Example 2: Generate data with model makers**

This example has a rough model maker for the Record model. Also, it allows the user to specify how many records he/she wants to create using the *count* parameter:

```
import datetime
from someproject.someapp.models import Record
def record(**kwargs):
   rec = Record(**kwargs)rec.save()
   return rec
def generate_sampledata(options):
    count = options.get('count', '10')
   count = int(count)now = datetime.datetime.now()
    # Creates count number of records, each on a new day.
    for i in range(count):
        record(created=now - datetime.timedelta(days=i),
              message='Lorem ipsum %d' % i)
```
#### Run it like this:

```
$ ./manage.py generatedata
$ ./manage.py generatedata --with=count=20
```
# <span id="page-11-0"></span>**1.5 API**

eadred comes with some helper functions for generating random data. If they work for you, yay! If not, you can look at the code and write your own.

```
eadred.helpers.make_unique(gen)
```
Wraps a generator to uniquify strings by appending counter

<span id="page-11-1"></span>Parameters gen – the generator to wrap

Example:

**from eadred.helpers import** name\_generator, make\_unique

```
gen = make_unique(name_generator())
for i in range(50):
    mymodel = SomeModel(name=gen.next())
    mymodel.save()
```
#### Example 2:

```
>>> gen = make_unique(name_generator(['alice', 'jane', 'harry']))
>>> gen.next()
u'alice0'
>>> gen.next()
u'harry1'
>>> gen.next()
u'jane2'
```
eadred.helpers.**name\_generator**(*names=None*)

Creates a generator for generating names.

Parameters names – list or tuple of names you want to use; defaults to ENGLISH\_MONARCHS

Returns generator for names

Example:

**from eadred.helpers import** name\_generator

```
gen = name_generator()
for i in range(50):
   mymodel = SomeModel(name=gen.next())
   mymodel.save()
```
#### Example 2:

```
>>> gen = name_generator()
>>> gen.next()
u'James II'
>>> gen.next()
u'Stephen of Blois'
>>> gen.next()
u'James I'
```
Note: This gives full names for a "name" field. It's probably not useful for broken down name fields like "firstname", "lastname", etc.

eadred.helpers.**email\_generator**(*names=None*, *domains=None*, *unique=False*) Creates a generator for generating email addresses.

#### **Parameters**

- names list of names to use; defaults to ENGLISH\_MONARCHS lowercased, ascii-fied, and stripped of whitespace
- domains list of domains to use; defaults to DOMAINS
- unique True if you want the username part of the email addresses to be unique

Returns generator

#### Example:

**from eadred.helpers import** email\_generator

```
gen = email_generator()
for i in range(50):
   mymodel = SomeModel(email=gen.next())
   mymodel.save()
```
#### Example 2:

```
>>> gen = email_generator()
>>> gen.next()
'eadwig@example.net'
>>> gen.next()
'henrybeauclerc@mail1.example.org'
>>> gen.next()
'williamrufus@example.com'
```
#### eadred.helpers.**sentence\_generator**(*sentences=None*)

Creates a generator for generating sentences.

Parameters sentences - list or tuple of sentences you want to use; defaults to LOREM

Returns generator

#### Example:

**from eadred.helpers import** sentence\_generator

```
gen = sentence_generator()
for i in range(50):
    mymodel = SomeModel(summary=gen.next())
    mymodel.save()
```
eadred.helpers.**paragraph\_generator**(*sentences=None*)

Creates a generator for generating paragraphs.

Parameters sentences – list or tuple of sentences you want to use; defaults to LOREM

#### Returns generator

Example:

```
from eadred.helpers import paragraph_generator
gen = paragraph_generator()
for i in range(50):
   mymodel = SomeModel(description=gen.next())
   mymodel.save()
```
# <span id="page-13-0"></span>**1.6 Hacking HOWTO**

This covers setting up a development environment for developing on eadred.

- [Setting up a development environment](#page-13-1)
- [Coding conventions](#page-13-2)
- [Git conventions](#page-13-3)
- [Code documentation conventions](#page-14-0)
- [Building the documentation](#page-15-0)
- [Running the tests](#page-15-1)
- [Writing tests](#page-15-2)
- [Release process](#page-15-3)

# <span id="page-13-1"></span>**1.6.1 Setting up a development environment**

#### Run:

```
$ virtualenv ./venv/
$ . ./venv/bin/activate
$ pip install -r requirements/dev.txt
```
This installs all required dependencies for eadred and eadred itself for development.

Note: You don't have to put your virtual environment in . /venv/. Feel free to put it anywhere.

# <span id="page-13-2"></span>**1.6.2 Coding conventions**

- PEP-8: <http://www.python.org/dev/peps/pep-0008/>
- PEP-257: <http://www.python.org/dev/peps/pep-0257/>
- Use pyflakes. Srsly.

pep8 covers Python code conventions. pep257 covers Python docstring conventions.

Minor caveats:

- We use Sphinx, so do function definitions like they do: [http://packages.python.org/an\\_example\\_pypi\\_project/sph](http://packages.python.org/an_example_pypi_project/sphinx.html#function-definitions)inx.html#function [definitions.](http://packages.python.org/an_example_pypi_project/sphinx.html#function-definitions)
- Don't kill yourself over 80-character lines, but it is important.
- If you're flummoxed by the conventions, just send me the patch and as long as it functionally works, I can do a cleanup pass in a later commit.

# <span id="page-13-3"></span>**1.6.3 Git conventions**

I encourage good commit messages in a form that works well with git's various commands. Something like [http://tbaggery.com/2008/04/19/a-note-about-git-commit-messages.html.](http://tbaggery.com/2008/04/19/a-note-about-git-commit-messages.html) except that I don't care about verb tense or capitalization and if the commit message is tied to a bug report, the bug report number should be the first thing in the first line. Here's the tbaggery example with some adjustments:

475. short summary (50 chars or less)

More detailed explanatory text, if necessary. Wrap it to about 72 characters or so. In some contexts, the first line is treated as the subject of an email and the rest of the text as the body. The blank line separating the summary from the body is critical (unless you omit the body entirely); tools like rebase can get confused if you run the two together.

Further paragraphs come after blank lines.

- Bullet points are okay, too
- Typically a hyphen or asterisk is used for the bullet, preceded by a single space, with blank lines in between, but conventions vary here
- Use a hanging indent

Why? Here's the reasons:

- 50 characters or less works well with the various git commands that show only the summary line and also on github.
- Having the bug number as the first thing makes it easy to see which commits covered which bugs without parsing the commit message. We do that a lot ("When did the fix for bug xyz land?").
- Wrapping the subsequent paragraphs allows them to show up nicely in git output as well as on github.

Why not the other things? Here's the reasons:

- Capitalization or non-capitalization for a phrase doesn't affect the output of git commands or my ability to quickly parse a summary.
- Ditto for verb tense.
- I'm all for ditching convention baggage for things that don't matter.

## <span id="page-14-0"></span>**1.6.4 Code documentation conventions**

Documentation in the code is really helpful. Please add comments where you think it's necessary.

We like to use docstrings for classes, methods and functions. They should be in reStructuredText format. Something along these lines, though most of our docstrings aren't as formal or complete:

```
def foo(arg1, arg2):
    """Foo does something interesting
    :arg arg1: Controls whether or not to bar
    :arg arg2: Name of the baz to use
    :raises ValueError: If arg2 is not a valid baz.
    :returns: A bat.
    "''"''"''"
```
The purpose in-code documentation is three-fold:

- 1. to clarify complex code so it's easier to discern what it's doing
- 2. to make it clear why the code is doing what it's doing

3. to document any issues the code might have

## <span id="page-15-0"></span>**1.6.5 Building the documentation**

The documentation in *docs/* is built with [Sphinx.](http://sphinx.pocoo.org/) To build HTML version of the documentation, do:

```
$ cd docs/
$ make html
```
## <span id="page-15-1"></span>**1.6.6 Running the tests**

To run the tests, do:

\$ ./run\_tests.py

or run it with the python interpreter of your choice:

```
$ /path/to/python run_tests.py
```
Also, you can run the tests in the various environments we support:

\$ tox

## <span id="page-15-2"></span>**1.6.7 Writing tests**

Tests are located in eadred/tests/. We use [nose](https://github.com/nose-devs/nose) for test utilities and running tests.

#### <span id="page-15-3"></span>**1.6.8 Release process**

- 1. Checkout master tip.
- 2. Update version numbers in eadred/\_version.py.
	- (a) Set  $\_\text{version}\_\text{to}$  something like 0.4.
	- (b) Set \_\_releasedate\_\_ to something like 20120731.
- 3. Update CONTRIBUTORS, CHANGELOG, MANIFEST.in.
- 4. Verify correctness.
	- (a) Run tests.
	- (b) Build docs.
	- (c) Verify all that works.
- 5. Tag the release:

```
$ git tag -a v0.4
```
6. Push everything:

```
$ git push --tags origin master
```
7. Update PyPI:

- \$ python setup.py sdist upload
- 8. Blog post, twitter, etc.

**CHAPTER 2**

**Indices and tables**

<span id="page-18-0"></span>• *genindex*

Python Module Index

# <span id="page-20-0"></span>e

eadred.helpers, [8](#page-11-1)